Espace pédagogique de l'académie de Poitiers > Technologie et Sciences pour l'Ingénieur > Outils et tutoriels > Modélisation 2D/3D et simulation > Algodoo

<http://ww2.ac-poitiers.fr/techno-si/spip.php?article323> - Auteur : Olivier Billaud

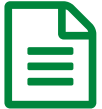

Utilisation du logiciel Algodoo publié le 12/11/2019 - mis à jour le 14/11/2019

*Descriptif :*

Algodoo, logiciel de création 2D et d'expérimentations virtuelles permettant l'interprétation et la résolution de problèmes

**[Algodoo](http://recitmst.qc.ca/algodoo/)** est un **logiciel de création 2D et d'expérimentations virtuelles** qui peut permettre l'interprétation et la résolution de problèmes.

Avec cette application, il est possible de créer des situations d'apprentissage intéressantes en simulant le comportement de tout ou partie d'objets dans certaines conditions en activant une animation. Ces objets pourront être dessinés en agissant sur des caractéristiques bien précises (matériaux, dimensions, contraintes du milieu extérieur...). La prise en main de ce logiciel est relativement simple après avoir suivi quelques exercices. Un tutoriel de prise en main est mis à disposition sur le site. Il existe deux versions, une pour Ipad (payante) et l'autre pour ordinateur sous Windows (gratuite). **Algodoo, pour quoi faire ?**

En technologie, en classe de sixième, un problème posé possible peut être le choix d'un matériau en fonction de ses caractéristiques.

L'utilisation de cette application ne peut être l'unique activité pour répondre au problème posé mais bien une investigation complémentaire sur un ilôt.

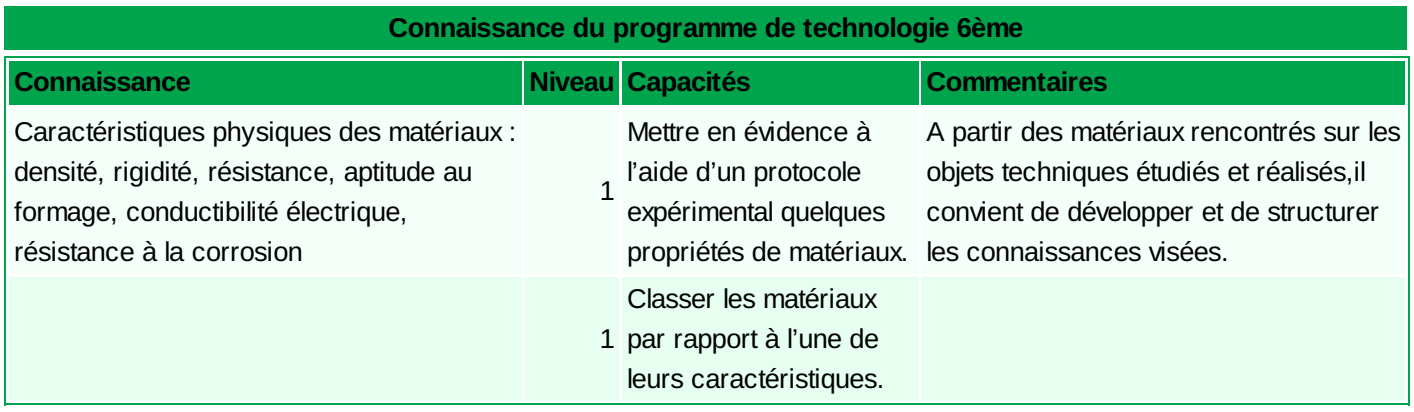

Un premier exemple, **les frottements d'un objet sur un plan**. Comme le montre la [vidéo](http://recitmst.qc.ca/algodoo/videos/?v=frottement)  $\mathbb{Z}^n$ , il est possible de créer une situation d'apprentissage ou activité grâce à laquelle l'élève va pouvoir comparer en faisant varier certains paramètres (matériau, surface de contact) les aptitudes ou performances de certains matériaux face au frottement ou au glissement. Après un temps de réflexion et de prise en main du logiciel, les élèves pourraient imaginer les protocoles à mettre en place en laissant à disposition uniquement les deux plans inclinés.

- Autre exemple à propos des matériaux : **comparer la densité de certains matériaux** en les plongeant dans l'eau. Une vidéo d'une [expérience](http://recitmst.qc.ca/algodoo/videos/?v=densite)  $\mathbb{Z}$  est mise à disposition pour comprendre le phénomène. Il est possible d'imaginer bien d'autres situations !
- $\bullet$  Le [tutoriel](http://recitmst.qc.ca/algodoo/wp-content/uploads/2013/02/TutorieldebaseAlgodoo.pdf) $\circlearrowright$
- $\bullet$  Forum des [utilisateurs](http://www.algodoo.com/forum/) d'Algodoo $\mathbb{Z}^n$

L'utilisation de cette application a été travaillée et discutée lors de la dernière réunion du secteur centre Deux-Sèvres. Pour tous renseignements complémentaires, Pascal Godard pascal.godard@ac-poitiers.fr

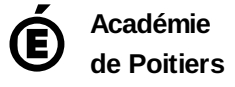